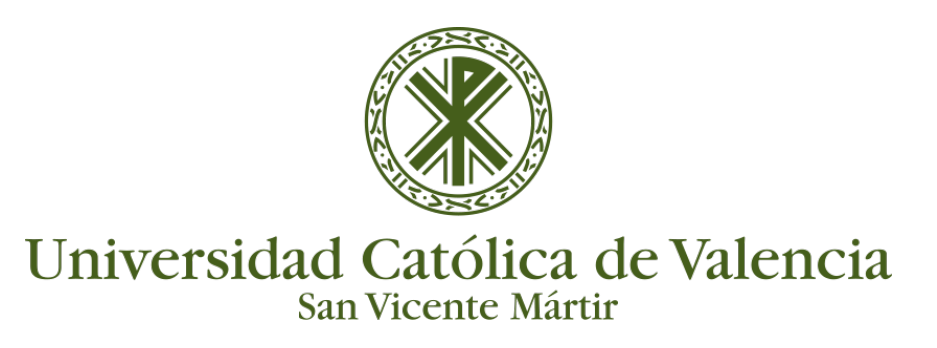

## **MATRICULAR USUARIOS**

Podemos matricular manualmente a otros usuarios a nuestros cursos con dos tipos de roles diferentes:

- 1. Como '**Docente no editor**'. Esto significa que pueden ver los contenidos del curso, interactuar con los alumnos, ver calificaciones e informes pero no pueden crear ni modificar ninguna de las partes esenciales de nuestro curso.
- 2. Como **estudiantes** en el curso, por ejemplo alumnos que son de otros grupos en su matrícula pero asisten a nuestro curso por motivos justificados, o alumnos de segundas matrículas.

Dentro de nuestro curso, encontramos el enlace para matricular usuarios en nuestro menú de navegación de la parte izquierda. Haciendo clic en **"Participantes".**

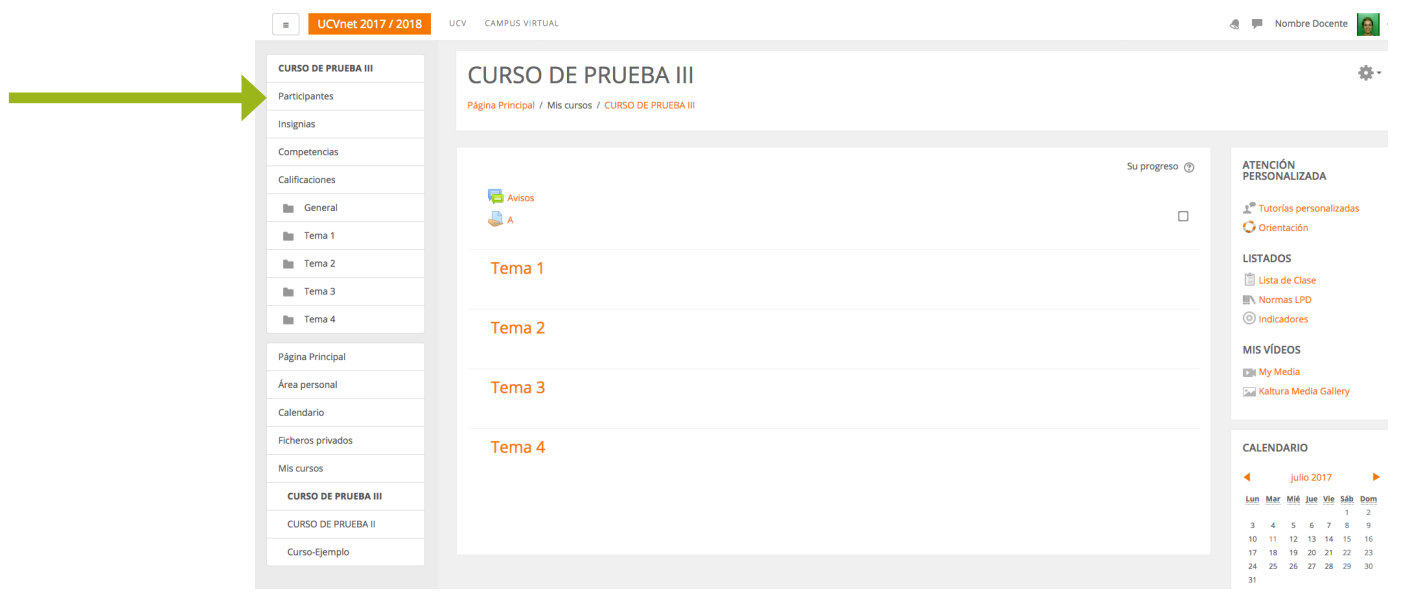

Al pinchar sobre este enlace vemos el listado de participantes en nuestro curso pudiendo matricular nuevos usuarios desde la opción **"Usuarios matriculados"** en los ajustes (icono engranaje) de esta sección.

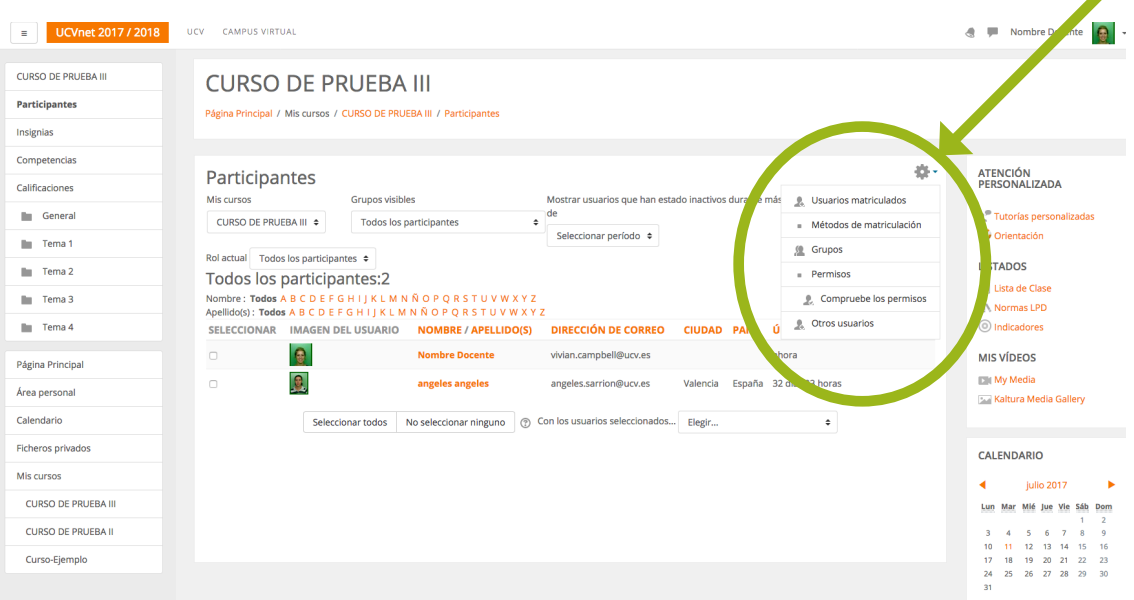

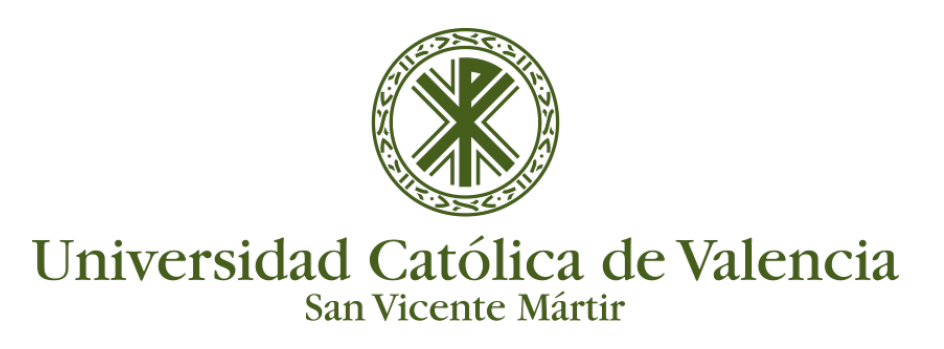

## **MATRICULAR USUARIOS**

Para buscar los usuarios que queremos matricular tenemos que clicar sobre el enlace "Matricular usuarios" situado en la parte superior derecha.

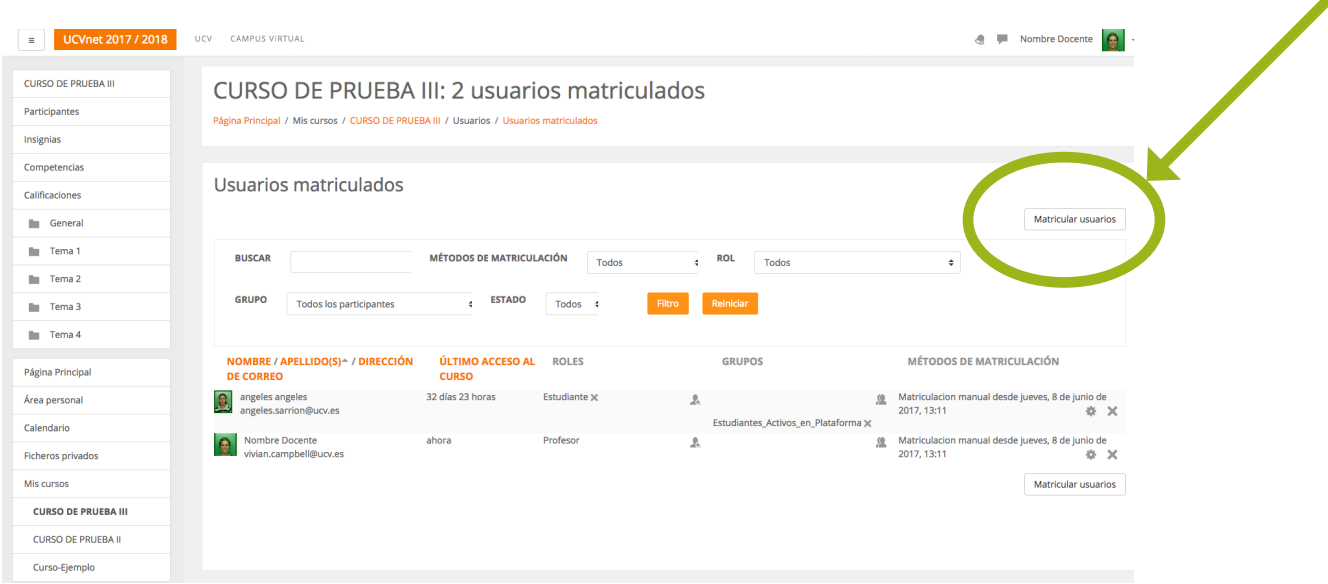

Al pinchar sobre este enlace aparece una venta emergente, desde la que podemos buscar a los usuarios que queremos matricular en nuestro curso y escoger el rol con el que los queremos matricular. Pinchando sobre el botón **"Matricular"** situado junto a su nombre y sobre el botón naranja **"Finalizar matriculación de usuarios"**, tendremos a nuestro/s usuarios/as matriculados en nuestro curso.

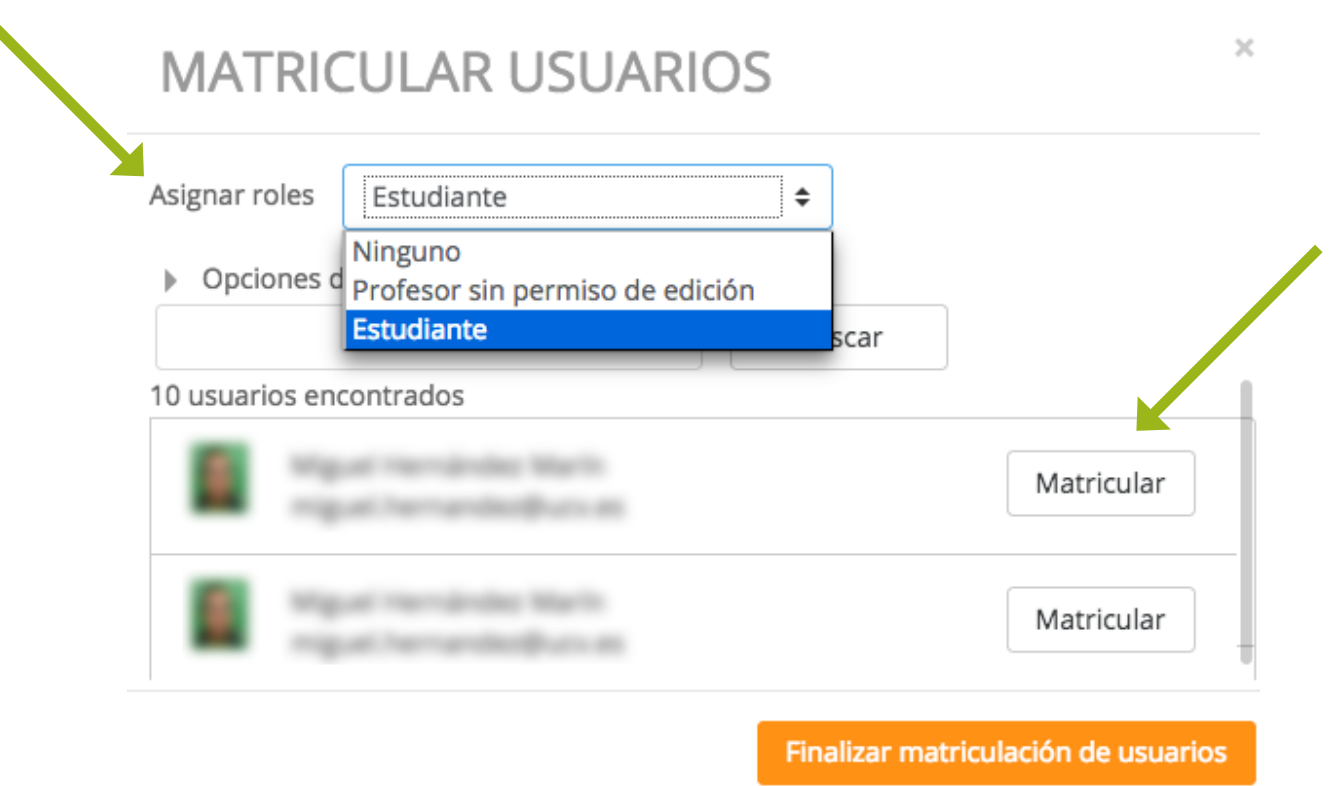